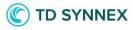

# Microsoft CSP RI Inventory Customers Report

**New report for Microsoft CSP** 

StreamOne® Ion

## C TD SYNNEX

### Contents

| Reasons for Change                                               | 3 |
|------------------------------------------------------------------|---|
| Scope                                                            | 3 |
| User Journeys                                                    | 3 |
| Where to find the Microsoft CSP RI Inventory Customers Report    | 3 |
| Fields of the Microsoft CSP RI Inventory Customers Report        | 4 |
| Customization of the Microsoft CSP RI Inventory Customers Report | 5 |
| Options in the Microsoft CSP RI Inventory Customers Report       | 7 |

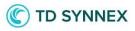

## **Reasons for Change**

Following the idea of the *AWS Reserved Instance Inventory Report*, Microsoft Azure Reserved Instances (RIs) also needed a report in which Resellers could easily understand which RIs their Customers have, and when do they expire towards being able to work on their renewals. This new report's name is <u>Microsoft CSP RI Inventory Customers Report</u>.

## Scope

This new feature is going live in all countries, affecting the Reports module of StreamOne Ion for all of those Reseller partners that have any of the Programs of the *Microsoft CSP* Cloud Provider approved: *Microsoft Azure Plan, Microsoft Modern Workplace,* and the legacy *Microsoft Azure Reseller Program,* as a newly added report. The report will become available both in the Admin Console and the Marketplaces Console, meaning that it is available both for Resellers and their Customers. However, it will only become relevant in those countries and regions in which TD SYNNEX has released Microsoft Reserved Instances.

The StreamOne APIs will also be updated to allow accessing the new report programmatically.

There is an enhancement request delivered to our platform provider around a new field to be added in the future, *Days until end date*, which will be released shortly in StreamOne Ion.

## **User Journeys**

#### Where to find the Microsoft CSP RI Inventory Customers Report

The Microsoft CSP RI Inventory Customers Report is found at the <u>Reports module</u>, and will be available to all of those Resellers that have the above mentioned programs, as well as to their Customers.

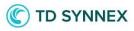

| Stream  | Stream <b>One</b> ° <i>Ion</i>       |                   |          |         |          |           |  |
|---------|--------------------------------------|-------------------|----------|---------|----------|-----------|--|
| Home    | Dashboard                            | Reports           | Products | Billing | Partners | Customers |  |
| Billing | Customer P                           | 'artner           |          |         |          |           |  |
| Billing | Reports                              |                   |          |         |          |           |  |
| + AWS   | S InLine Credits Repor               | rt                |          |         |          |           |  |
| ► Leg   | acy Azure Billing <mark>C</mark> ust | tomers Report     |          |         |          |           |  |
| ► Mic   | rosoft CSP Billing Cus               | stomers Report    |          |         |          |           |  |
| ✓ Mice  | rosoft CSP RI Inventor               | ry Customers Rep  | port     |         |          |           |  |
|         | Microsoft CSP RI Inver               | ntory Customers I | Report   |         |          |           |  |
| ► Saa   | S Billing Customers R                | leport            |          |         |          |           |  |

#### Fields of the Microsoft CSP RI Inventory Customers Report

The fields of this report are the following, being the 4 fields in grey cells at the top of the table visible by default, while all others available to be added:

| Seat Count                   | Subscription StartDate | Subscription EndDate | Billing Frequency |
|------------------------------|------------------------|----------------------|-------------------|
| Availability ID              | Customer Company       | Customer ID          | Domain Name       |
| Entitlement Description      | Entitlement ID         | MPN ID               | Order Date        |
| Order Number                 | PAC of Origin          | Product ID           | Publisher ID      |
| Publisher Name               | Reseller Company       | Reseller ID          | Reseller MPN ID   |
| Reseller Name                | Reservation Order ID   | SKU ID               | Subscription ID   |
| Customer Company<br>Reseller |                        |                      |                   |

## C TD SYNNEX

#### Customization of the Microsoft CSP RI Inventory Customers Report

Customization of reports is totally up to the user, but from TD SYNNEX we recommend the following grouping and columns selection in order to reflect the most relevant data points to work with this report:

<u>Grouping</u>: navigate to <u>Options</u> > <u>Manage Report Grouping</u> and then add/remove the fields you need to the selection (Recommended grouping order: Customer Name, SKU Name), then click *Update Report:* 

| Available                    |       | Group By      |
|------------------------------|-------|---------------|
| Columns                      |       | Customer Name |
| Availability ID              |       | SKU Name      |
| Cloud Account Name           |       |               |
| Customer Company             |       |               |
| Customer Company<br>Reseller |       |               |
| Customer ID                  | Add > |               |
| Domain Name                  |       |               |
| Entitlement Description      |       |               |
| EntitlementID                |       |               |
| MPN ID                       |       |               |
| PAC of Origin                |       |               |

<u>Columns</u>: navigate to <u>Options</u> > <u>Manage Report Columns</u> and then add the fields you need to the selection (Recommended order: Term And Billing Cycle, Billing Frequency, Seat Count, Subscription StartDate, Subscription EndDate, Reservation Order ID), then click *Update Report:* 

## C TD SYNNEX

| Available Columns                  | Selected Columns       |
|------------------------------------|------------------------|
| Availability ID                    | Term And Billing Cycle |
| Cloud Account Name                 | Billing Frequency      |
| Customer Company                   | Seat Count             |
| Customer ID                        | Subscription StartDate |
| Customer Name                      | Subscription EndDate   |
| Days Until Subscription<br>EndDate | Reservation Order ID   |
| Domain Name                        |                        |
| Entitlement Description            |                        |
| EntitlementID                      |                        |
| MPN ID                             |                        |

Then you may save the report for future use. Following these recommendations, the report should display like this example:

| rream <b>One</b> ° <i>Ion</i>                             |                        |                   |                |                            |                      |                                                     | 🚞 EN 🗸                      |
|-----------------------------------------------------------|------------------------|-------------------|----------------|----------------------------|----------------------|-----------------------------------------------------|-----------------------------|
| Home Dashboard Reports Products                           | Billing Partne         | ers Customers     |                |                            |                      |                                                     |                             |
| Date Range: Last month                                    |                        |                   |                |                            | 1                    | SAVE REPORT DELETE REPORT U.S. Dollar               | <ul> <li>OPTIONS</li> </ul> |
|                                                           |                        | R                 | ecommended RI  | Inventory Custom Rep       | port                 |                                                     |                             |
|                                                           |                        |                   | Last month (Ma | r 1, 2023 to Mar 31, 2023) |                      |                                                     |                             |
| Customer Name/SKU Name                                    | Term And Billing Cycle | Billing Frequency | Seat Count     | Subscription StartDate     | Subscription EndDate | Reservation Order ID                                |                             |
| resellercust_XV (Brian)                                   | 1 Year Reservation     | Monthly           |                |                            |                      |                                                     |                             |
| ▼ 🔲 Modern Azure Testing Co (Ian Chase)                   |                        |                   |                |                            |                      |                                                     |                             |
| ▼ Reserved VM Instance, Standard_B1s, US East, 1 Year     |                        |                   |                |                            |                      |                                                     |                             |
|                                                           | 1 Year Reservation     | Monthly           | 1              | 04/01/2022                 | 03/31/2023           | {"RIOderId":"6e945515-cbd7-4d34-bfb6-affeaa98067a"} |                             |
|                                                           | 1 Year Reservation     | Monthly           | 1              | 04/20/2022                 | 04/19/2023           | {"RIOderId":"51cbe1cd-75ce-4870-bac6-1aa077d90a00"} |                             |
|                                                           | 1 Year Reservation     | Monthly           | 1              | 04/20/2022                 | 04/19/2023           | 51cbe1cd-75ce-4870-bac6-1aa077d90a00                |                             |
|                                                           | 1 Year Reservation     | Monthly           | 1              | 04/26/2022                 | 04/25/2023           | 69d5036c-ea0f-475a-b788-5cfcdef654b5                |                             |
|                                                           | 1 Year Reservation     | Monthly           | 1              | 04/26/2022                 | 04/25/2023           | {"RIOderId":"69d5036c-ea0f-475a-b788-5cfcdef654b5"} |                             |
|                                                           | 1 Year Reservation     | Monthly           | 1              | 11/23/2021                 | 11/22/2022           | {"RIOderId":"28fdfa51-309e-4ffe-86d2-ef5fe039d6a3"} |                             |
| Total Reserved VM Instance, Standard_B1s, US East, 1 Year | 1 Year Reservation     | Monthly           |                |                            |                      |                                                     |                             |
| Total Modern Azure Testing Co (Ian Chase)                 | 1 Year Reservation     | Monthly           |                |                            |                      |                                                     |                             |
| Azure RI SK (shrutee)                                     | 1 Year Reservation     | Monthly           |                |                            |                      |                                                     |                             |
| Test Azure RI11 (Test Azure RI11 Demo)                    | 1 Year Reservation     | Monthly           |                |                            |                      |                                                     |                             |
| OCM Customer 1 (OCM Customer1)                            | 1 Year Reservation     | Monthly           |                |                            |                      |                                                     |                             |

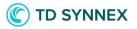

#### Options in the Microsoft CSP RI Inventory Customers Report

All of the standard options any StreamOne Ion report has are present in this report.

These functionalities include exporting options, filtering options (Resellers only), grouping options, and column options.